# *Job Vacancy Announcement Form*

*DPM Recruitment Team* 

*Effective August 28, 2023*

## **Purpose**

**The purpose of this PowerPoint is to:**

- *Serve as an educational resource in creating a smooth transition to the utilization of the new JVA Form.*
- *The intention is to provide guidance and create partnerships between departments and the DPM recruitment team to collaborate to address vacancies.*
- *Serve as quick reference.*
- *Engage new users.*

# *JOB VACANCY ANNOUNCEMENT FORM*

*Definition:* 

**Is the source form to announce job vacancies for the Executive and Legislative Branches on the Department of Personnel's website.**

#### *The new JVA Form is intended to:*

- **Streamline services**
- **Prevent room for error**
- **Automate**
- **In short, fill out the respective pertinent fields. We will automate the rest.**

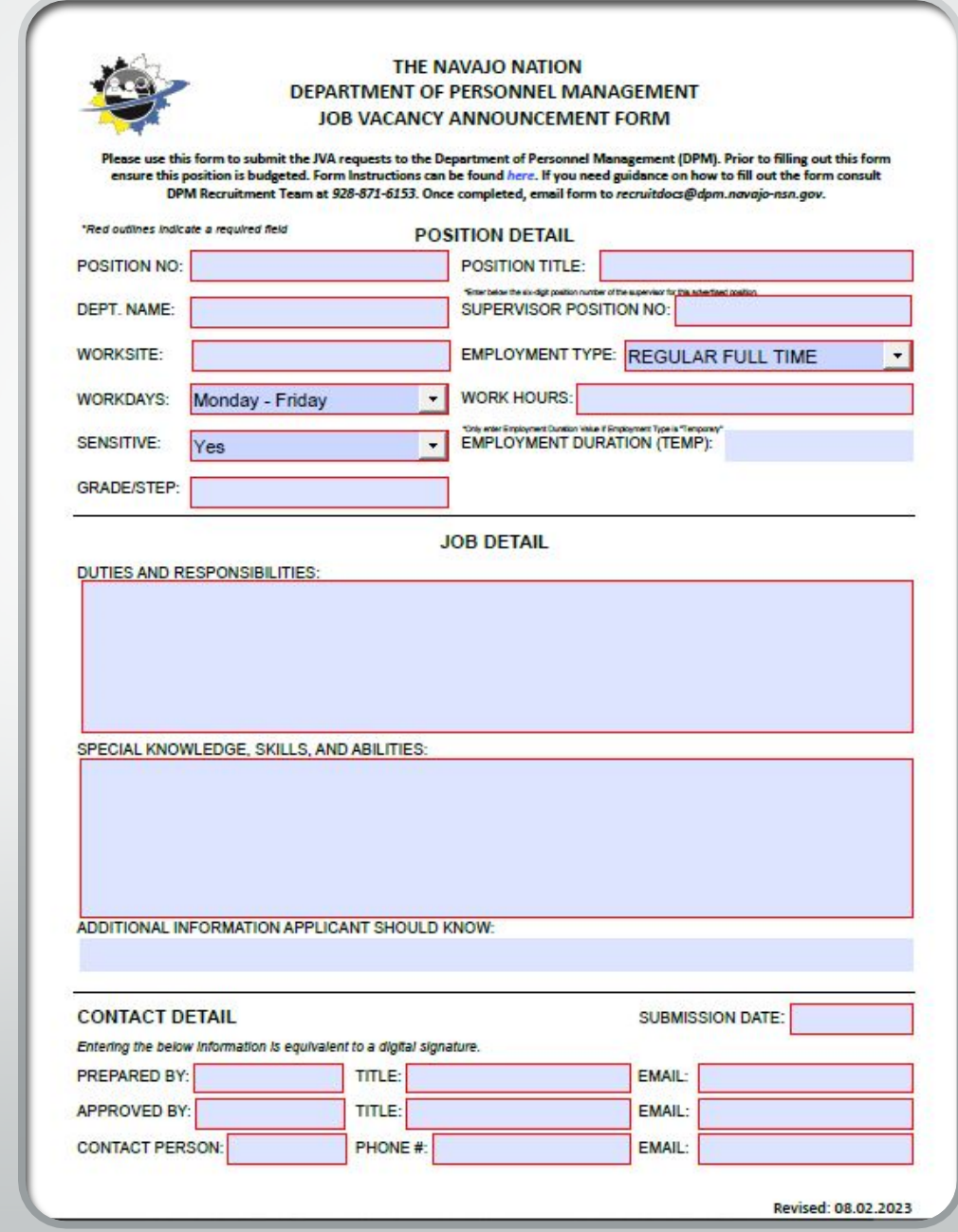

# *Before You Start*

#### **1. Position Control**

- **Ensure your position is set up with DPM Position Control prior to submitting a JVA.**
- **You cannot initiate this process without a budgeted position and position number.**
- **This includes advertisements for a temporary position.**

#### **2. Download Adobe**

- **Download Adobe on your computer**
- **Get familiar with utilizing Adobe.**

### *JVA Form Changes*

- *Notable changes include there is no minimum qualifications listed on the form. During the automation process the minimum qualifications will populate.*
- *The form is only one page to ensure all pertinent information is captured.*

# *JVA Flow Process*

**1. Department will ensure the position is budgeted and set up with Position Control.** 

1

**2. Department will fill out Adobe PDF Fillable form**.

2

◄ Ensure all fields are filled out with the expectation of the what the applicant needs to know.

**3. Department will email the fillable form to :**

3

◄ [RecruitDocs@dpm.navaj](mailto:RecruitDocs@dpm.navajo-nsn.gov) [o-nsn.gov](mailto:RecruitDocs@dpm.navajo-nsn.gov)

**4. DPM will review the form.** 

<u>/T</u>

◄ Verify the information is accurate.

◄ Verify the supporting documents are attached.

◄If incomplete JVA Form will be returned via email

.

**5**. **Prepare for posting for the next business day.**

5

◄ DPM will automate the JVA for the website.

# **Quick Reference Checklist**

*There will be no changes in required supporting documents. Always ensure you attach the required documents according to the respective scenario. Remember documentation is important.* 

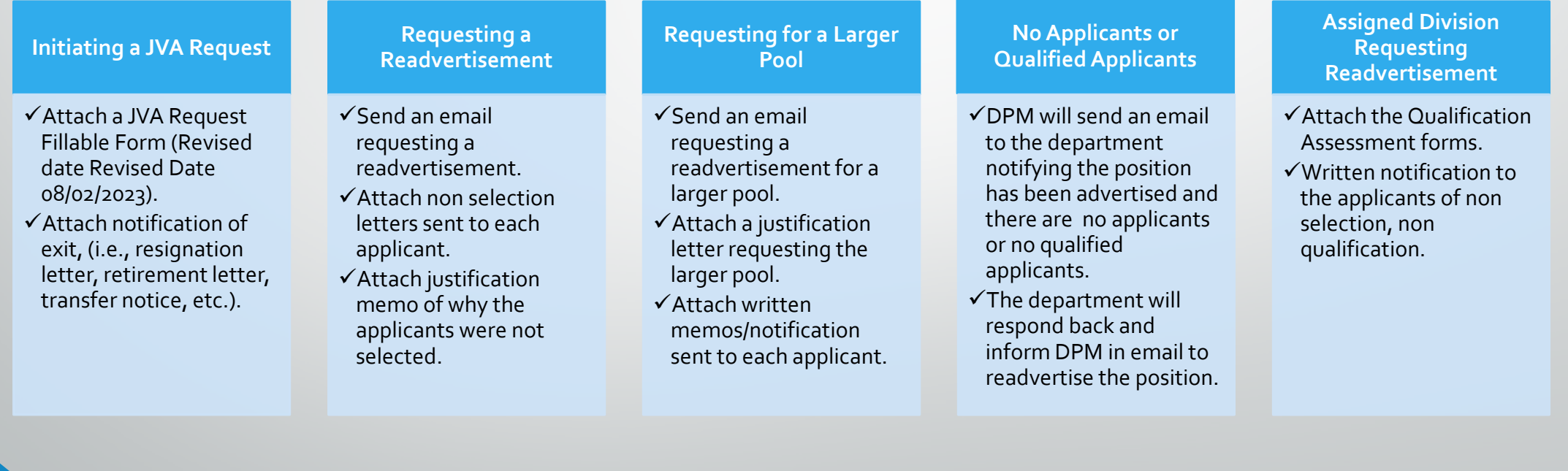

# *Common Mistakes*

- *Submitting a JVA when the position number is not set up in HRIS the position is abolished.*
- *Submitting a JVA for a temporary position with no position number established. Yes, even temporary advertisements require a position number.*
- *Assuming a submittal will be posted immediately. Each JVA is carefully verified in HRIS. Supporting documents are verified, too. Do not submit JVAs late.*
- *Submitting a JVA with no supporting attachments. This process is a partnership between DPM and your department that requires pertinent supporting documents attached. Remember documentation is important.*

# *Key Points*

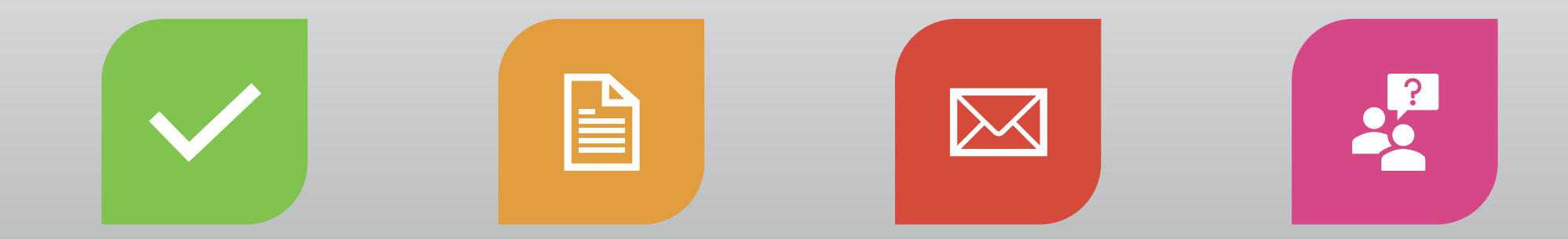

**EFFECTIVE AUGUST 28, 2023 ONLY FILLABLE FORMS WILL BE ACCEPTED.**

**MANUAL FORMS WILL NOT BE ACCEPTED. MANUAL FORMS WILL BE RETURNED WITH NO ACTION.**

**PLEASE NOTATE IN THE EMAIL SUBMISSION IF YOU ARE REQUESTING AN IN-HOUSE ADVERTISEMENT OR REQUESTING ADVERTISEMENT OF MULTIPLE POSITIONS.** 

#### **NEED ASSISTANCE? ASK QUESTIONS. THIS PROCESS IS A PARTNERSHIP.**

# *Contact Information*

*DPM Recruitment Team*

*[Email: RecruitDocs@dpm.navajo-nsn.gov](mailto:RecruitDocs@dpm.navajo-nsn.gov)*

*Point of Contact: Shundiin T. Holyan*

*Phone: (928) 871-6153*